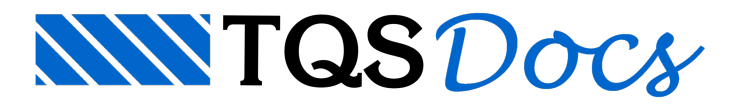

## Como lançar cargas horizontais no Modelador Estrutural?

Sempre que lançamos uma carga horizontal no Modelador Estrutural, a seguinte mensagem de erro é exibida:

ERRO: A grelha plana aceita somente forças Fz/Mx/My. Defina "Calcular como pórtico espacial" nos dados do edifício, botão "Avançado" da aba "Pavimentos"

Paralançar as cargas horizontais, é necessário seguir os passos indicados abaixo:

- 1. No Gerenciador TQS, selecione "Edifício -> Editar"
- 2. Najanela"Dados do edifício", selecione aaba"Pavimentos"
- 3. Clique no pavimento desejado e clique no botão "Avançado"
- 4. Najanela"Avançado", marque a opção "Calcular como pórtico espacial"
- 5. Dê "Ok" nas duas janelas parasalvar aalteração

Ao marcar essa opção, o "ERRO" no Modelador Estrutural não será mais indicado.